# **Sustavi za praćenje i vođenje procesa**

# **Komunikacijska sučelja na osobnim računalima**

Milan Domazet (0036393512)

Josip Mihel (0036394983)

Zagreb, lipanj 2005.

# Sadržaj

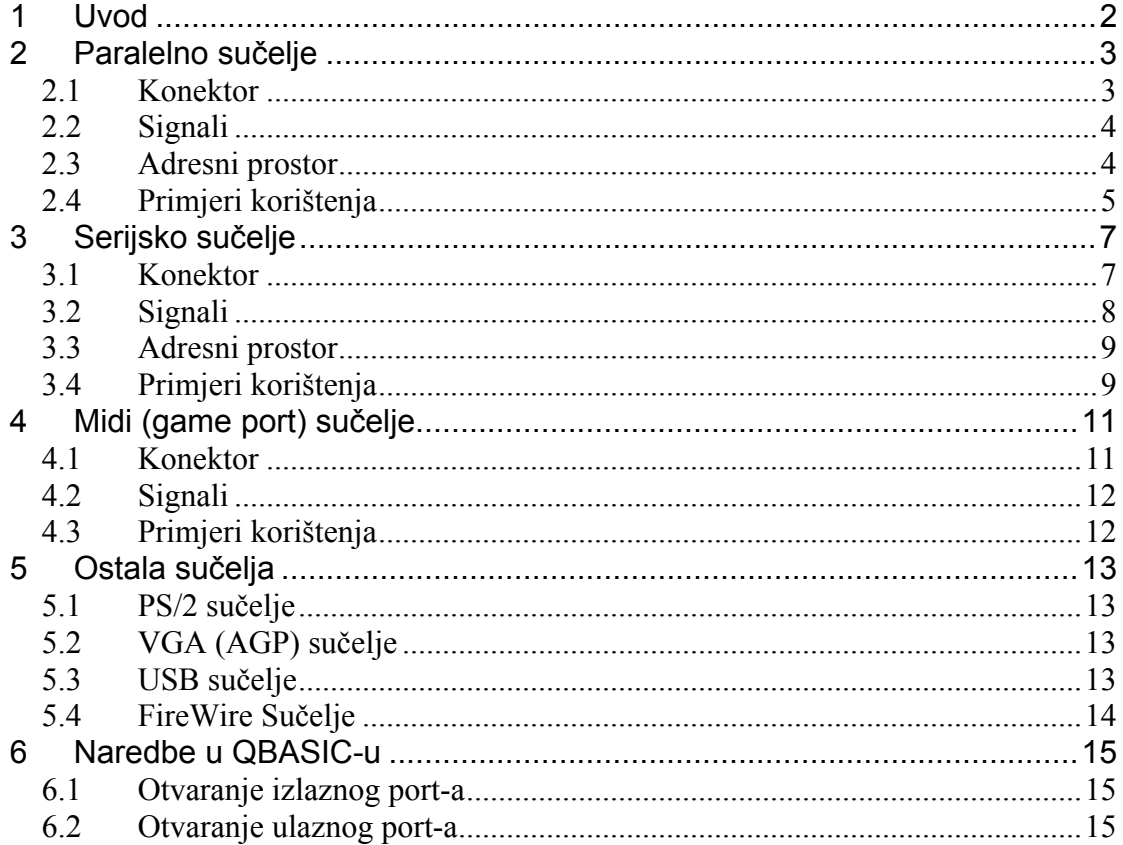

# <span id="page-2-0"></span>**1 Uvod**

Računalo najčešće ima više vrsta sučelja: serijsko, paralelno, midi i USB, PS/2, FireWire, VGA (AGP). Ta sučelja često se nazivaju *Port-*ovima. Svako od tih sučelja ima karakterističan konektor po kojem ga se može prepoznati.

Sučelja koriste za komunikaciju računala sa vanjskim svijetom. Neka od sučelja služe za specifične uređaje, dok ostala nalaze primjenu u povezivanju različitih uređaja sa računalom.

Sučelja se najčešće nalaze na stražnjoj strani računala, na matičnoj ploči, a mogu se dodavati dodatna sučelja na prednjoj i stražnjoj strani (najčešće su to USB i FireWire sučelja).

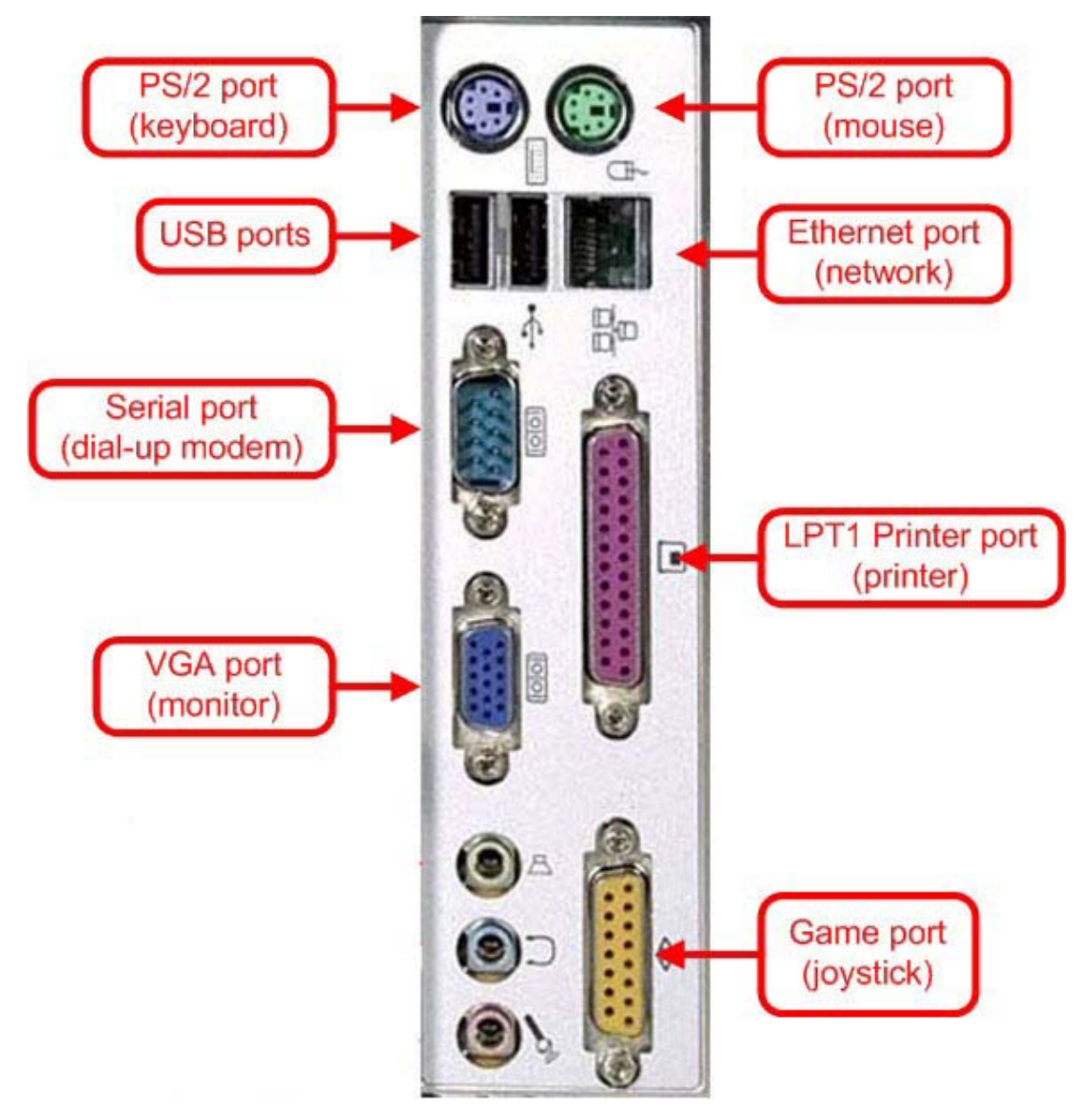

Slika 1.1 Sučelja na stražnjoj strani računala

Svi primjeri u ovom tekstu napisani su u programskom jeziku **QBASIC**.

#### <span id="page-3-0"></span>**2 Paralelno sučelje**

Kao što samo ime govori, ovo sučelje radi u paralelnom načinu rada, tj. nema takta koji određuje brzinu slanja podataka. Sučelje radi tako da šalje riječi podataka (tj. više bita odjednom, tipično 8bitova/1byte) preko nekoliko paralelnih žica (tipično 8 žica – za 8 bitnu riječ).

Paralelno sučelje namijenjeno je povezivanju uređaja sa računalom na malim udaljenostima, te kada je količina podataka koje računalo i uređaj izmjenjuju velika.

Na računalu, paralelno sučelje najčešće se koristi za komunikaciju sa printerom.

#### **2.1 Konektor**

Na stražnjoj strani računala nalazi se prepoznatljivi 25 pinski port, tj. 25 pinski konektor, koji predstavlja port paralelnog sučelja.

Obično se na stražnjoj strani računala nalazi jedan (ženski) paralelni port, koji je preporučljivo nazvati **LPT1**.

Slika 2.1 25 pinski konektor

U slijedećoj tablici nalazi se popis pinova koji se nalaze na 25 pinskom konektoru za paralelno sučelje, te signali koji odgovaraju pinovima.

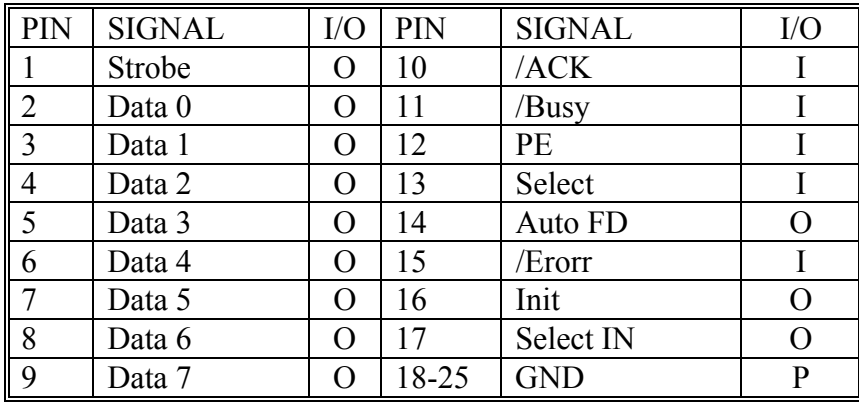

Tablica 2.1 pinovi 25 pinskog konektora (/ označava aktivnost signala na nisku naponsku razinu, tj. sa je signal invertiran)

Na računalima nalazi se ženski konektor 25 pinski konektor, prikazan slikom 2.2.

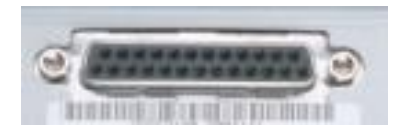

Slika 2.2 ženski 25 pinski konektor

<span id="page-4-0"></span>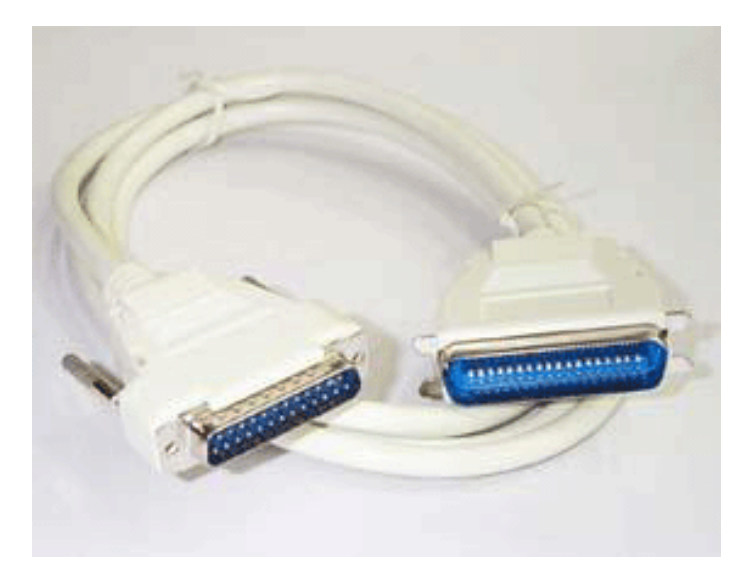

Slika 2.3 Kabel za povezivanje paralelnog sučelja

#### **2.2 Signali**

Ulazni signali (*Input* – I) su predviđeni za rad s printerom, te zbog toga imamo signale kao što su PE (*paper end*) čime printer pokazuje računalu da je bez papira. Ti signali se ne moraju koristiti isključivo s printerom te ih mi možemo koristiti za provjeru nekih ulaza.

Podatkovni signali Data0-7 su izlazni signali. Svih osam signala se nalazi na jednoj adresi u računalu, te preko nje pristupamo svakom od njih.

Signali na pinovima 1,14,16,17 predstavljaju pomoćni 4-bitni port te se mogu koristiti samo kao izlazni signali.

Svi signali rade na TTL logici, što nam govori da logičku jedinicu predstavlja napon od 5V, a logičku nulu oko 0V. To znači da ako jedan od podatkovnih (*data*) bitova postavimo u jedinicu on će na svom izlazu dati napon od 5V u odnosu na masu. Svi signali u ovom sučelju se razmatraju u odnosu na masu (GND-*ground*).

#### **2.3 Adresni prostor**

Paralelno sučelje se sastoji od 3 adrese preko kojih se pomoću računala pristupa njemu. Prva je za podatkovne signale 0-7, druga je za ulazne signale, a treća za pomoćne izlazne.

Paralelni port se najčešće nalazi (počinje) na adresi **03BCh**. Podatkovni signali se onda nalaze na prvoj adresi **03BCh**, ulazni signali na jednoj više, **03BDh**, a pomoćni izlazni na još jednoj više, **03BEh**. Svaka od tih adresu je 8-bitna samo se ne koristi svih 8 bitova koji su na raspolaganju.

<span id="page-5-0"></span>Svih 8 bitova koriste se za podatkovne signale, tako da je najmanje bitan broj predstavlja **Data0** signal, a najviše bitan broj **Data7** signal (tablica 2.2). Za ulazne signale i pomoćne izlazne signale koriste se samo bitovi prema tablici 2.3, tj. tablici 2.4. (brojevi u tablicama označavaju broj pina koji pripada određenom signalu)

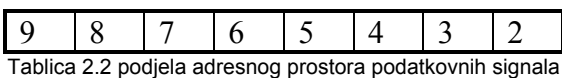

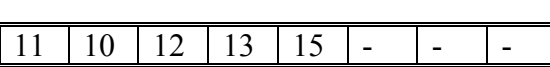

Tablica 2.3 podjela adresnog prostora ulaznih signala

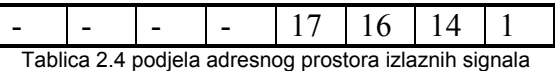

#### **2.4 Primjeri korištenja**

Primier 1.

Želimo svaki drugi podatkovni signal postaviti u visoku naponsku razinu. Tada je potrebno na adresu **03BCh**, postaviti binarnu kombinaciju **01010101b**, tj. dekadski broj 85.

OUT &H3BC, 01010101b ili OUT &H3BC, 85

Primjer 2.

Želimo sve pomoćne izlazne signale. Tada je potrebno na adresu **03BEh**, postaviti binarnu kombinaciju **00001111b**, tj. dekadski broj **15**.

OUT &H3BE, 00001111b ili OUT &H3BE, 15

Primjer 3.

Nakon što smo otvorili izlazne portove i postavili naponske razine izlaznih signala, želimo provjeriti da li je računalo napravilo ono što smo htjeli.

Najlakše je rješenje spajanje led dioda preko otpornika od 1kΩ, tako da katodu spojimo na signal GND, a anodu na jedan od izlaznih signala paralelnog porta.

Primjer 4.

Neka je pin 11 spojen na napon od 5V (tj. na visoku naponsku razinu), a svi ostali ulazni pinovi na masu (niska naponska razina, 0V). Da bi ustvrdili da li je sve pravilno spojeno potrebno je učitati signale sa ulaznog porta i ispisati dobivenu dekadsku kombinaciju na ekran.

To se može izvesti slijedećim programskim odsječkom.

#### $X = INFO (&H3BD)$ PRINT X

Ako je sve pravilno spojeno na ekranu će se ispisati broj **72**, što predstavlja binarnu kombinaciju **01001000b**.

## <span id="page-7-0"></span>**3 Serijsko sučelje**

Serijsko sučelje najčešće radi tako da podatke šalje bit po bit određenom brzinom izraženom u bitovima po sekundi (**bps**). Tipične brzine koje se koriste uz serijsku vezu su: 110, 300, 1200, 2400, 4800, 9600, 19200, 38400, 57600, 115200 bps.

Serijsko sučelje je prvotno bilo namijenjeno za komunikaciju između računala i modema (vanjskih), a kasnije i za spajanje miševa, printera, itd. na računalo.

Serijska sučelja su jako učinkovita kada je potrebno izmjenjivanje informacija na veće udaljenosti.

#### **3.1 Konektor**

Danas se kao konektor za serijsko sučelje koristi 9 pinski **DB9** konektor, makar se na starijim računalima može naći i stari 25 pinski konektor **DB25**.

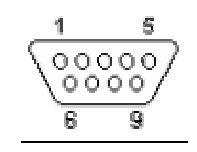

Slika 3.1 DB9 konektor

U slijedećoj tablici nalazi se popis pinova koji se nalaze na DB9 konektoru i signala koji odgovaraju pinovima.

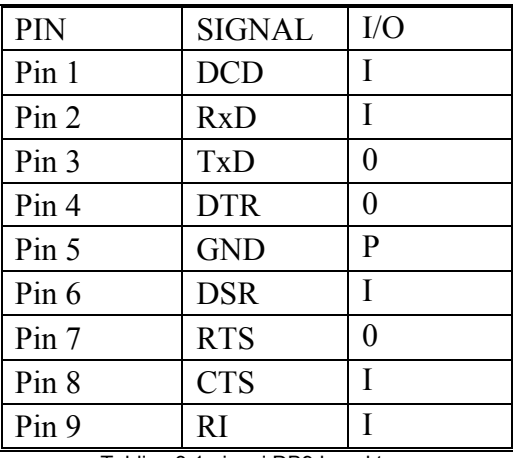

Tablica 3.1 pinovi DB9 konektora

Na poleđini računala najčešće se nalaze dva serijska porta, koji su nazvani **COM1** i **COM2** (COM Port – *Communications Port*). COM port-ovi na računalima su "muški" DB9 konektori.

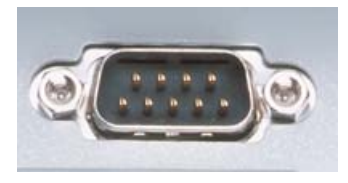

Slika 3.2 muški DB9 konektor

<span id="page-8-0"></span>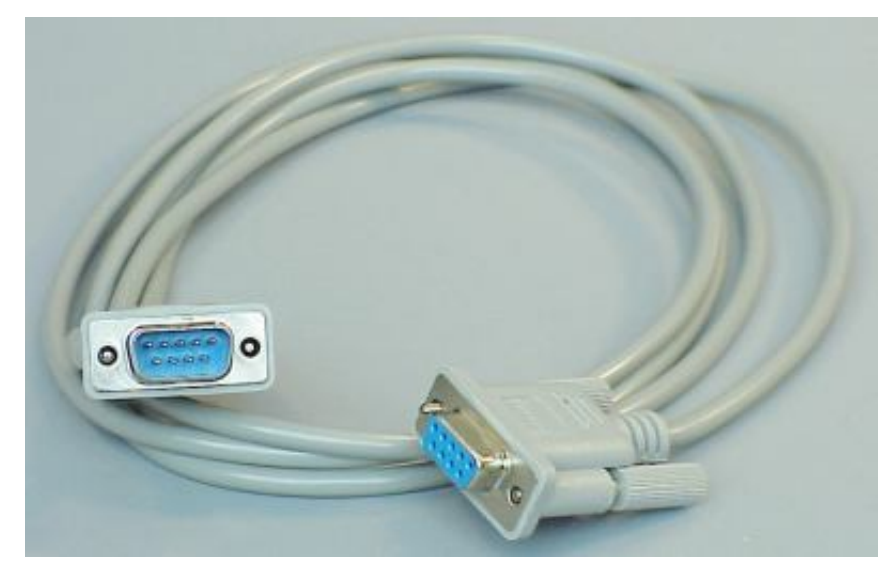

Slika 3.3 Kabel za povezivanje serijskog sučelja

#### **3.2 Signali**

Naponske razine signala definirane su u odnosu na signal GND, te se razlikuju za podatkovne (*data*) i kontrolne signale. Za jednostavnu komunikaciju dovoljni su podatkovni signali **Rx** i **Tx**, i referentni signal **GND**.

Vrijednosti podatkovnih signala nazivaju se **binarnima**, a njihove naponske razine za podatkovne signale dane su tablicom 3.2.

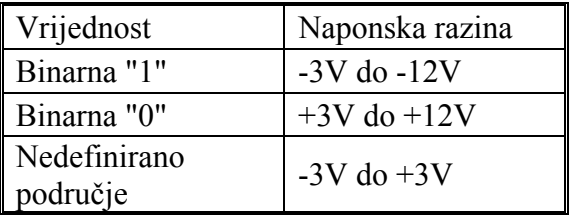

Tablica 3.2 naponske razine podatkovnih signala

**RxD** (*recieved data* – primljeni podatci) podatkovni signal služi za primanje podataka koji se šalju na računalo, a **TxD** (*transmitted dana* – poslani podaci) za slanje podatak sa računala.

Kao što je prije navedeno podaci se šalju bit po bit (asinkroni način rada).

<span id="page-9-0"></span>**Kontrolni signali** upravljaju protokom informacija i komunikacijom i u našoj primjeni oni će biti najčešće korišteni. Oni su nam zanimljivi jer šalju podatke određenog broja bita.

Vrijednosti kontrolnih signala nazivaju se **logičkima**, a njihove naponske razine za kontrolne signale dane su tablicom 3.3.

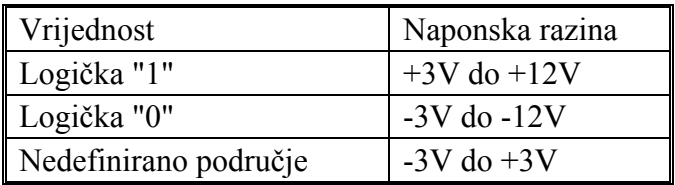

Tablica 3.3 naponske razine kontrolnih signala

#### **3.3 Adresni prostor**

Kao što je ranije navedeno na današnjim računalima najčešće se nalaze dva serijska COM port-a, a može ih biti i do četiri.

Svaki od tih port-ova ima svoju standardnu adresu, koja vrijedi za većinu današnjih računala.

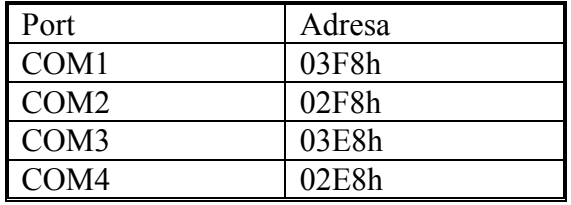

Tablica 3.4 standardne adrese COM port-ova

Svaki COM port za rad treba 7 registara koji su poredani po redu od početne adrese porta.

Za naš rad biti će nam potrebni samo neki bitovi petog i sedmog registar, koji se za COM1 nalaze na adresama **03FCh** i **03FEh** (analogno se mijenja zadnja brojka adrese i za ostale COM portove).

Koristiti ćemo samo bitove 0 i 1 petog registra (predstavljaju signale **DTR** i **RTB**), te bitove 4, 5 i 6 sedmog registra (predstavljaju signale **CTS**, **DSR** i **RI**).

#### **3.4 Primjeri korištenja**

Primjer 1.

Želimo postaviti signal RTS u visoku razinu. Tada je potrebno postaviti na adresu **3FCh** binarnu kombinaciju **00000010**, tj. dekadski broj **2**.

OUT &H3FC, 00000010b ili OUT &H3BC, 2

Ukoliko želimo promatrati te signale na izlazu, npr. pomoću led dioda, potrebno je paziti preko kakvog otpornika spajamo diode.

Primjer 2.

Želimo provjeriti stanje ulaznog signala CTS.

```
X = INFO(03FEh)IF X=0001000 THEN PRINT "CTS = 1" 
IF X=0000000 THEN PRINT "CTS = 0"
```
Da bi postavili neki kontrolnih od signala u logičku jedinicu potrebno je na odgovarajući pin spojiti napon od +12V, tj. za logičku nulu napon od -12V u odnosu na masu.

## <span id="page-11-0"></span>**4 Midi (game port) sučelje**

Midi sučelje je predviđeno za rad s joystick-om i sličnim uređajima, te je na njega mogu spojiti i razni uređaji za glazbu, kao što je synthesizer i sl.

Ovo sučelje podržava spajanje 2 joystick-a (A i B), te da svaki od njih ima po 2 gumba. U novijim digitaliziranim joysticima može se naći i više gumbi, koji rade na istom principu, a to se postižem kodiranjem skupine tipkala. Joystick radi na principu određivanja točne pozicije u nekom rasponu položaja, x ili y os. To se postiže tako da se na svaku od osi postavi jedan potenciometar, te se pomoću njega određuje pozicija. Kako su ti si signali analogni, znači nisu +5V ili 0V, potrebno je pretvoriti te signale u digitalne kako bi ih računalo razumjelo. Stoga se u računalo na midi porta nalazu A/D (analogno/digitalni) pretvornik koji pretvara te signale s potenciometara u računalu prihvatljive signale.

#### **4.1 Konektor**

Konektor midi sučelja je 15 pinski konektor, koji se nalazi integriran s matičnom pločom, ili češće sa zvučnom karticom.

$$
\begin{array}{c|cccc}\n & 8 & 7 & 6 & 5 & 4 & 3 & 2 & 1 \\
\hline\n & 0 & 0 & 0 & 0 & 0 & 0 & 0 \\
 & 0 & 0 & 0 & 0 & 0 & 0 & 0 \\
\hline\n & 15 & 14 & 13 & 12 & 11 & 10 & 3\n\end{array}
$$

Slika 4.1 15 pinski konektor

U slijedećoj tablici nalazi se popis pinova koji se nalaze na 15 pinskom konektoru i signala koji odgovaraju pinovima.

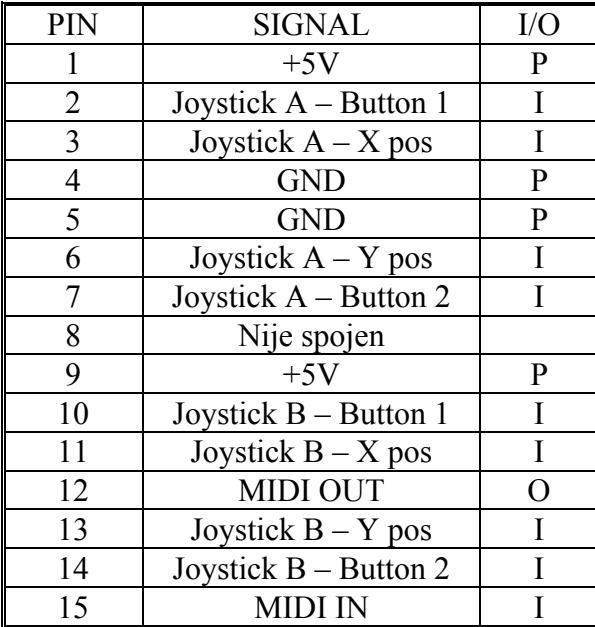

Tablica 4.1 pinovi 15 pinskog konektora

<span id="page-12-0"></span>Na računalima se nalazi ženski 15 pinski konektor za MIDI sučelje.

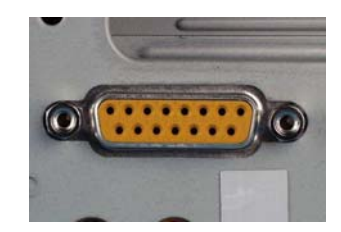

Slika 4.2 Ženski 15 pinski konektor

#### **4.2 Signali**

Kako je ovo sučelje bilo predviđeno prvenstveno za rad s joystickom, skoro svi njegovi signali su ulazni, osim jednog, **MIDI OUT**, koji nama nije od prevelike koristi.

U našem slučaju možemo kao prvo koristi signale za tipke, a nakon što to proradi i signale za pozicije. Signali za tipke su na pinovima 2, 7,10, 15. Da bi mogli pročitati da li je neki signal uključen potrebno je spojiti jedan od ulaznih signala preko tipkala na masu. Ako je tipka pritisnuta signal je u logičkoj nuli, inače u logičkoj jedinici.

#### **4.3 Primjeri korištenja**

U qbasic-u imamo posebne naredbe za rad sa joystick-om. To su naredbe STICK i STRIG. Mi ćemo koristiti naredbu STRIG, koja ispituje koji od 4 gumba je pritisnut.

STRIG (button option)

**Button option** nam određuje koji se od 4 gumba ispituje.

- **1** ispituje se gumb 1 joysticka A
- **3** ispituje se gumb 1 joysticka B
- **5** ispituje se gumb 2 joysticka A
- **7** ispituje se gumb 2 joysticka B

(sve 4 opcije vraćaju 1 ako je gumb pritisnut, a 0 ako nije).

Primjer 1.

Provjeriti da li je gumb spojen preko pina 10, uključen ili isključen?

Na pinu 10 se nalazi gumb 1 joysticka B, te trebamo provjeriti stanje, te recimo ispisati poruku na ekran.

```
IF STRIG(3) THEN PRINT 
«Pritisnut gumb» 
ELSE PRINT «Nije pritisnut»
```
# <span id="page-13-0"></span>**5 Ostala sučelja**

#### **5.1 PS/2 sučelje**

PS/2 sučelje razvio je IBM u svrhu povezivanja tipkovnice i miša sa računalom. Konektor ovog sučelja je 6 pinski, te se na većini današnjih računala nalazi po jedan za tipkovnicu i za miš (često se cijeli port naziva *mouse* (miš) *port*). Konektori su na računalu obično označeni bojama – ljubičasto za tipkovnicu, zeleno za miš.

Na računalima se nalaze ženski konektori za PS/2 sučelje.

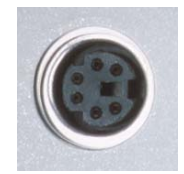

Slika 5.1 Ženski konektor za PS/2 sučelje

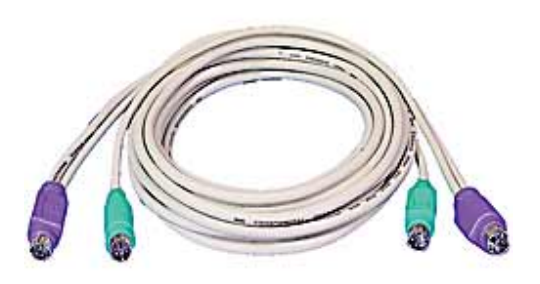

Slika 5.2 Kablovi za miš i tipkovnicu (vidi boje)

#### **5.2 VGA (AGP) sučelje**

Ovo sučelje koristi se za povezivanje računala sa monitorom (ili nekim drugim uređajem za prikaz slike i video zapisa). Sučelje je sposobno podržavati grafiku i video visokih brzina.

Konektor je 15 pinski, te je na računalu ženski.

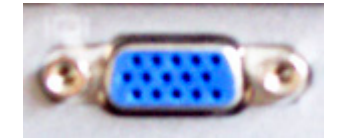

Slika 5.3 Ženski konektor za VGA sučelje

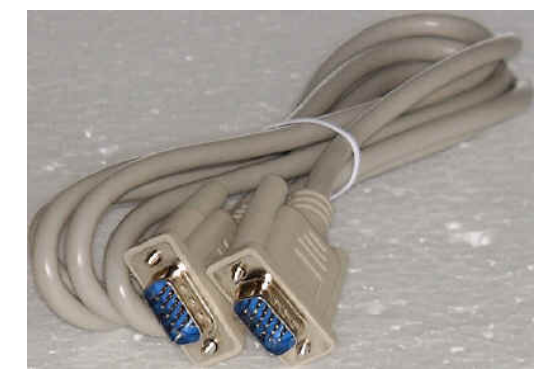

Slika 5.4 VGA kabel

#### **5.3 USB sučelje**

USB (*Universal Serial bus*) sučelje napravljeno je kako bi zamijenilo paralelno i serijsko sučelje. USB sučelje mnogo je brže od starih sučelja za komunikaciju, te omogućavaju priključivanje raznovrsnih uređaja na računala.

<span id="page-14-0"></span>Uređaji koji se mogu povezati sa računalom putem USB sučelja su printeri, skeneri, miševi, joystici, digitalne kamere i fotoaparati, web kamere, modemi, zvučnici, telefoni, video telefoni, uređaji za pohranu podataka (npr. ZIP drive, USB stick), mjerni uređaji (npr. EKG).

Postoje dva tipa USB konektora, tip A i tip B.

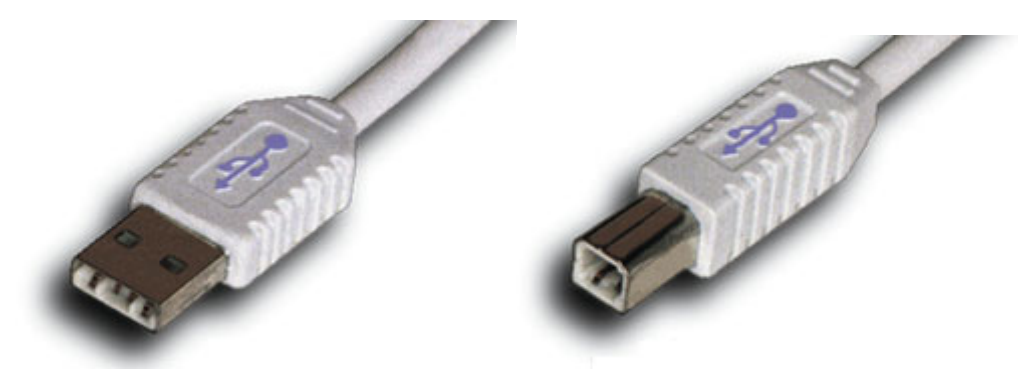

Slika 5.6 Tipovi USB konektora (tip A desno, tip B lijevo)

USB konektor na računalu je tipa A, te je ženski konektor.

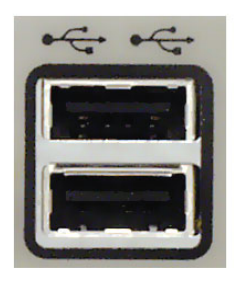

Slika 5.6 Ženski USB konektor

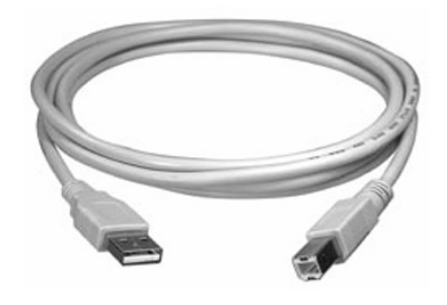

Slika 5.7 USB kabel

## **5.4 FireWire Sučelje**

Najnoviji tip sučelja, još brži od USB-a, te se koristi za povezivanje računala s printerima velikih brzina i s video uređajima (kamera, video). Najčešće se koristi za povezivanje digitalnih kamera sa računalom. Sučelje je razvila tvrtka APPLE, te sučelje spada pod IEEE 1394 standard. Brzine FireWire sučelja su do 400 Mbps.

Na računalima se nalazi ženski FireWire konektor.

<span id="page-15-0"></span>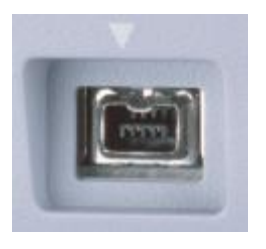

Slika 5.8 Ženski FireWire konektor

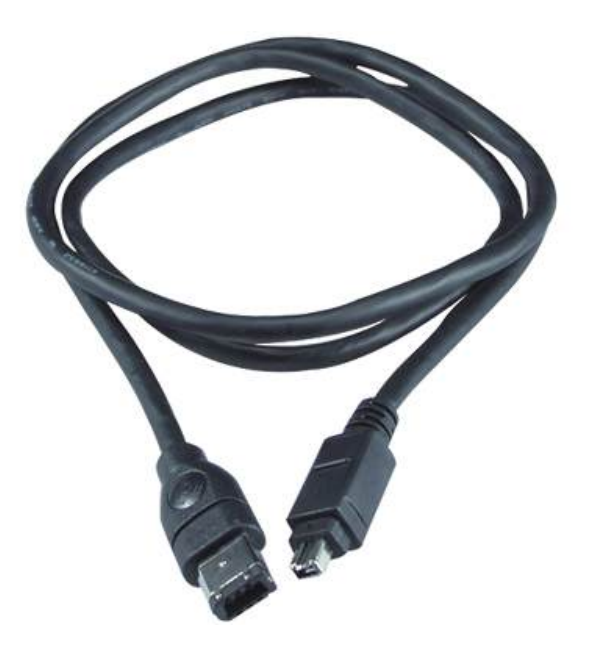

Slika 5.9 FireWire kabel

# **6 Naredbe u QBASIC-u**

Naponske razine izlaznih signala možemo mijenjati jednostavnim programskim odsječcima.

#### **6.1 Otvaranje izlaznog port-a**

Otvaranje izlaznog porta u *qbasicu* izvodi se pomoću naredbe:

OUT [port],[number]

U prvu zagradu (port) upisuje se adresa adresnog prostora signala, a u drugu zagradu binarnu ili dekadsku kombinaciju brojeva koju postavljamo na izlaz.

#### **6.2 Otvaranje ulaznog port-a**

Otvaranje ulaznog porta u *qbasicu* izvodi se pomoću naredbe:

[variable]=INP([port])

gdje variable predstavlja varijablu gdje ćemo spremiti ono što smo pročitali s željenog porta (port).